**УТВЕРЖДАЮ** Руководитель ГЦИ СИ<br>ФГУП «ВНИИФТРИ» А.Н. Щипунов **Manager** 2013 г. М.п.

J.

# Инструкция

Генераторы импульсов и кодовых последовательностей 81133A, 81134A Методика поверки

651-13-49 MII

г.п. Менделеево 2013 г.

# 1 Общие сведения

1.1 Настоящая методика поверки распространяется на генераторы импульсов и кодовых последовательностей 81133A, 81134A (далее – генераторы), и устанавливает порядок и объем их первичной и периодической поверок.

1.2 Интервал между поверками - 1 год.

# 2 Операции поверки

2.1 При поверке анализаторов выполнить работы в объеме, указанном в таблице 1.

Таблица 1

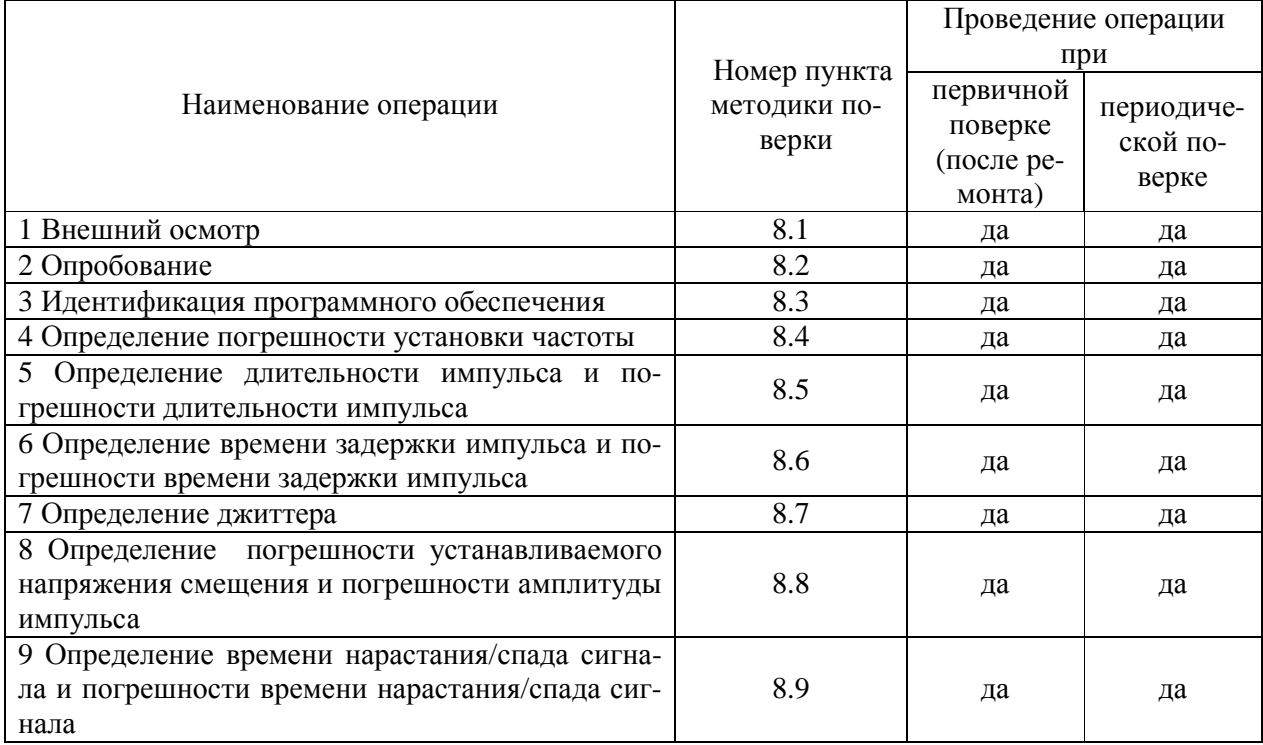

2.2 При получении отрицательных результатов при выполнении любой из операций поверка прекращается и прибор бракуется.

# 3 Средства поверки

3.1 При проведении поверки использовать средства измерений и вспомогательное оборудование, представленные в таблице 2.

Таблина 2

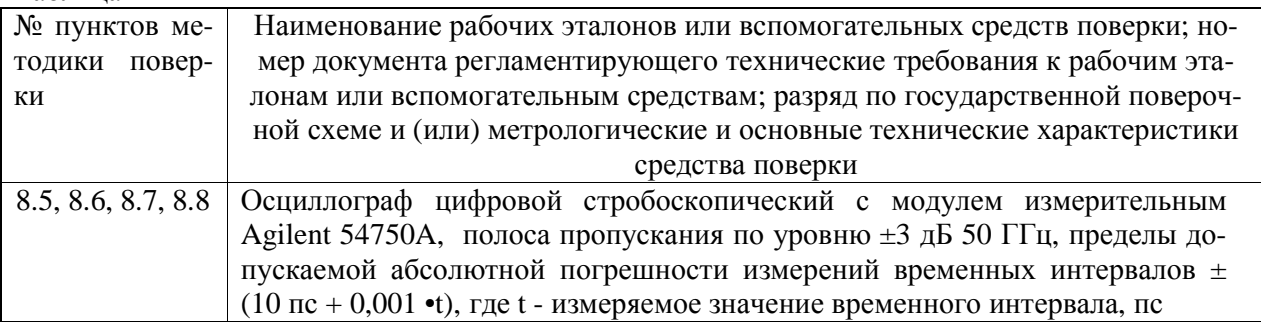

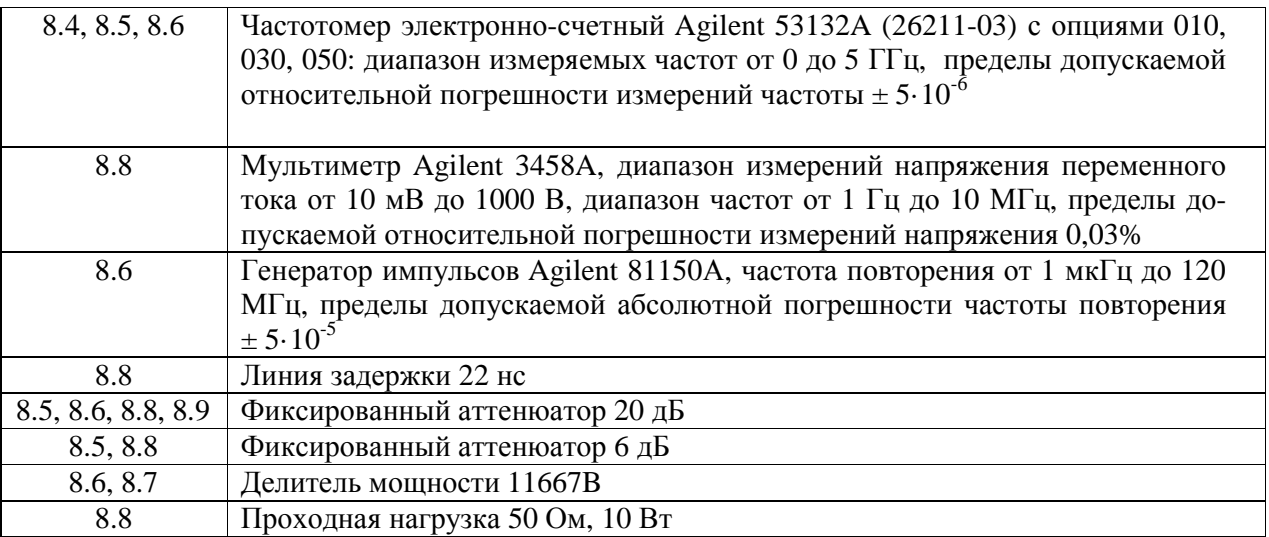

3.2 Допускается использование других средств измерений, мер волнового сопротивления, аттеню аторов и вспомогательного оборудования, имеющих метрологические и технические характеристики не хуже характеристик приборов, приведенных в таблице 2.

3.3 Применяемые средства поверки должны быть утверждённого типа, исправны и иметь действующие свидетельства о поверке (отметки в формулярах или паспортах).

# 4 Требования к квалификации поверителей

4.1 К проведению поверки анализаторов допускается инженерно-технический персонал со среднетехническим или высшим образованием, ознакомленный с руководством по эксплуатации (РЭ) и документацией по поверке, допущенный к работе с электроустановками и имеющие право на поверку (аттестованными в качестве поверителей).

#### 5 Требования безопасности

5.1 При проведении поверки должны быть соблюдены требования безопасности в соответствии с ГОСТ 12.3.019-80.

5.2 К работе с ваттметрами допускаются лица, изучившие требования безопасности по ГОСТ 22261-94, ГОСТ Р 51350-99, инструкцию по правилам и мерам безопасности и прошедшие инструктаж на рабочем месте.

5.3 При проведении поверки необходимо принять меры защиты от статического напряжения, использовать антистатические заземленные браслеты и заземлённую оснастку. Запрещается проведение измерений при отсутствии или неисправности антистатических защитных устройств.

#### 6 Условия поверки

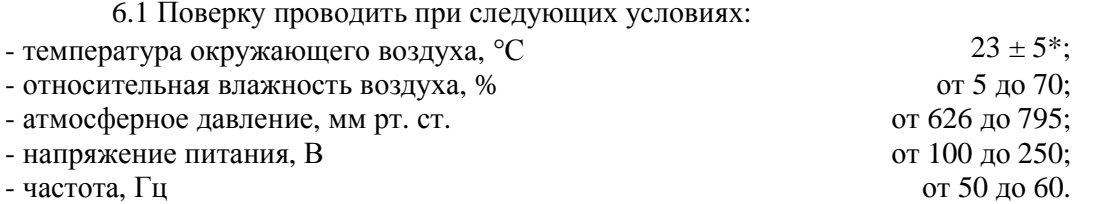

\*температура выбирается в соответствии с руководствами по эксплуатации средств поверки. Все средства измерений, использующиеся при поверке анализаторов, должны работать в нормальных условиях эксплуатации.

### **7 Подготовка к поверке**

7.1 Перед проведением поверки необходимо выполнить следующие подготовительные работы:

- выполнить операции, оговоренные в документации изготовителя на поверяемый анализатор по его подготовке к работе;

- выполнить операции, оговоренные в РЭ на применяемые средства поверки по их подготовке к измерениям;

- осуществить прогрев приборов для установления их рабочих режимов.

#### **8 Проведение поверки**

8.1 Внешний осмотр

8.1.1 При внешнем осмотре проверить:

- отсутствие механических повреждений и ослабление элементов, четкость фиксации их положения;

- чёткость обозначений, чистоту и исправность разъёмов и гнёзд, наличие и целостность печатей и пломб;

- наличие маркировки согласно требованиям эксплуатационной документации.

8.1.2 Результаты поверки считать положительными, если выполняются все перечисленные требования. В противном случае генератор бракуется.

#### 8.2 Опробование

8.2.1 Подключить генератор к сети питания. Включить прибор согласно РЭ.

8.2.2 Нажать клавишу «Preset» на корпусе генератора.

8.2.3 Убедиться в возможности установки режимов измерений и настройки основных параметров и режимов измерений генератора.

8.2.4 Результаты опробования считать положительными, если при включении отсутствуют сообщения о неисправности и генератора позволяет менять настройки параметров и режимы работы.

8.2.5 Для модели генератора 81134А проводить все измерения на обоих каналах.

8.3 Идентификация программного обеспечения

Проверку соответствия заявленных идентификационных данных программного обеспечения (ПО) анализатора проводить в следующей последовательности:

- проверить наименование ПО;

- проверить идентификационное наименование ПО;

- проверить номер версии (идентификационный номер) ПО;

Результаты поверки считать положительными, если идентификационные данные ПО соответствуют идентификационным данным, приведенным в таблице 3. В противном случае генератор бракуется и направляется в ремонт.

# Таблица 3

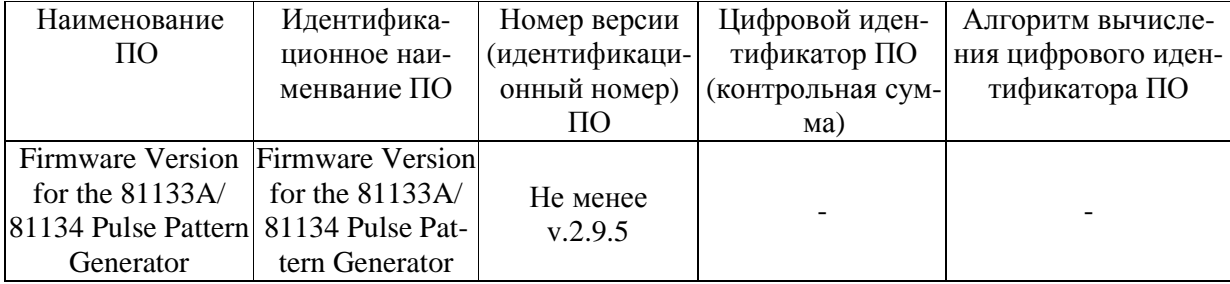

8.4 Определение погрешности установки частоты

8.4.1 Соединить генератор и частотомер.

8.4.2 Измерить значение центральной частоты частотомером, устанавливая параметры генератора в соответствии с таблицей 4. Таблица 4.

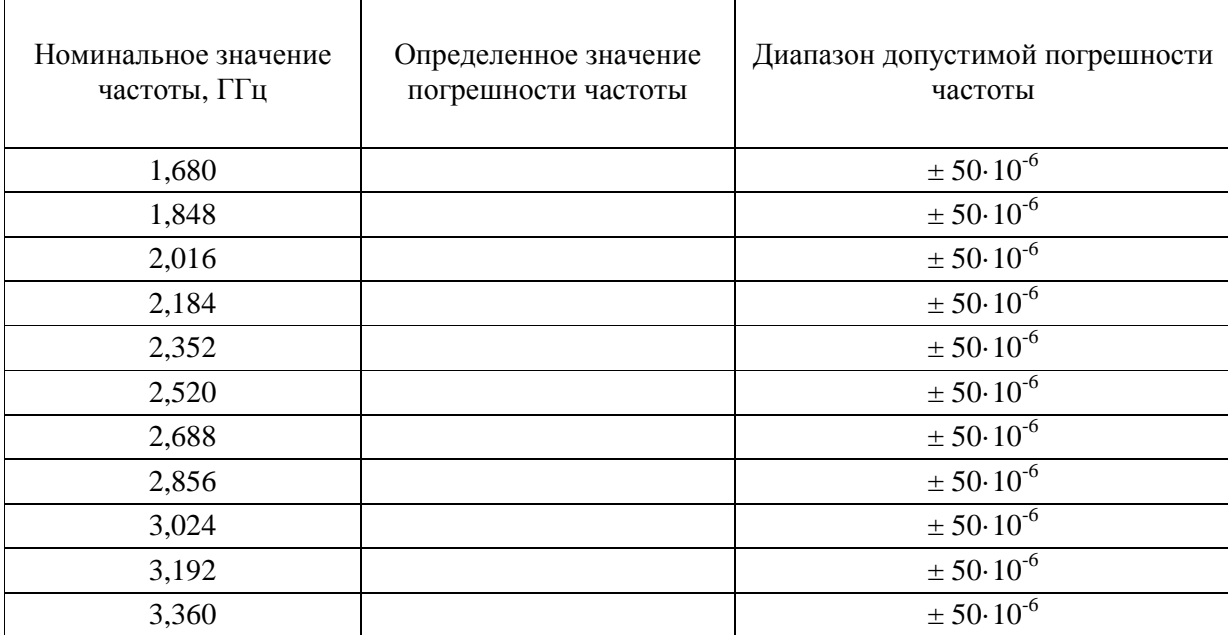

8.4.3 Результаты поверки считать положительными, если измеренный диапазон частот и погрешность установки частоты генератора не превысит значений, указанных в таблице 1. В противном случае генератор бракуется и направляется в ремонт.

8.5 Определение длительности импульса и погрешности длительности импульса

8.5.1 Соединить генератор с осциллографом.

- 8.5.2 Установить на осциллографе следующие параметры:
- AUTOSCALE;
- Выбрать Display Menu и установить число усреднений равным 32;
- Выбрать delta V меню и включить маркер напряжения On;
- Установить уровни 50%-50% и нажать клавишу AUTO LEVEL SET;
- Выбрать delta t Menu и включить маркер времени On;
- Установить START ON EDGE = POS 1 и STOP ON EDGE = NEG1;
- Установить время развертки равное 1 нс/дел;

- Установить отображение импульса по центру дисплея осциллографа.

8.5.3 Нажать клавишу PRECISE EDGE FIND для каждого нового значения длительности импульса из таблицы 5.

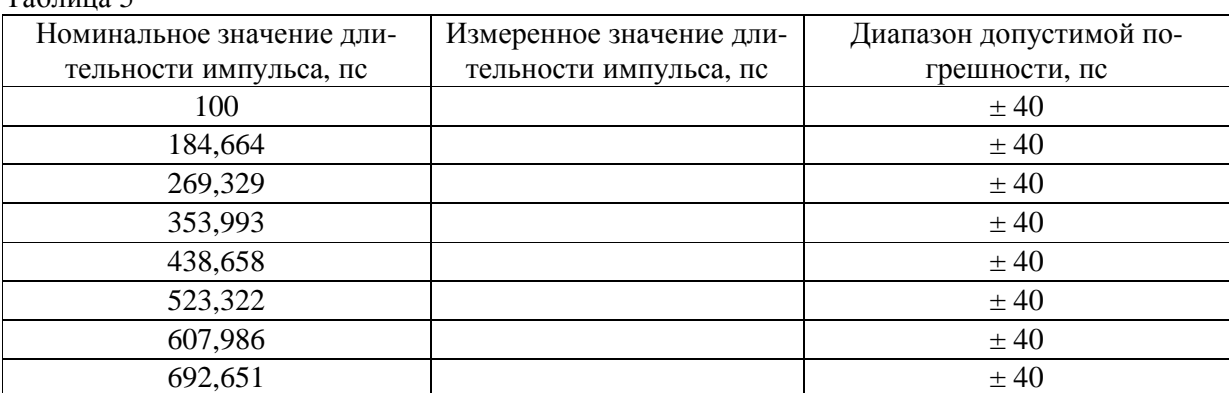

Результаты проверки считать положительными, если измеренный диапазон длительности установки импульса генератора не превысит значений, указанных в таблице 5. В противном случае генератор бракуется и направляется в ремонт.

8.6 Определение времени задержки импульса и погрешности времени задержки импульса

8.6.1 Собрать схему в соответствии с рисунком 1.

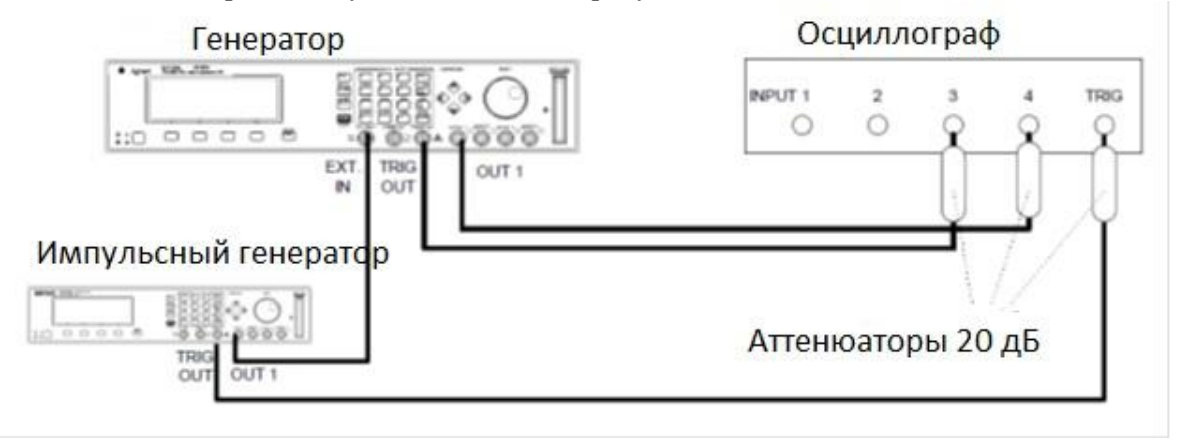

Рисунок 1

8.6.2 Установить на генераторе импульсов 81150А следующие характеристики выходного сигнала:

 $-$  Period 1 мкс;

 $Ta6 \pi m$ а 5

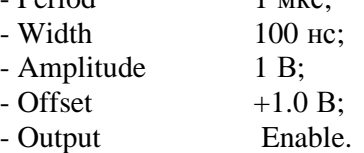

8.6.3 Установить следующие параметры осциллографа:

- AUTOSCALE;

- Время развертки ТIME/DIV =  $10$  нс/дел;

- Положительные пики отображаемых сигналов по центру экрана осциллографа;

-Выбрать Display menu и установить экранную функцию single, число усреднений равное 32;

- Выбрать Delta V menu, включить маркер напряжения и назначте маркеру 1 канал 3 и маркеру 2 канал 4;

- Установить опорный уровень 50% - 50% и нажать AUTO LEVEL SET;

- Выбрать Delta t menu и включите маркер времени;

- Установить START ON EDGE= POS1 и STOP ON EDGE= POS 1;

- Нажать клавишу PRECISE EDGE FIND.

8.6.4 Провести измерения, устанавливая значения задержки генератора в соответствии с таблицей 6.

Таблица 6

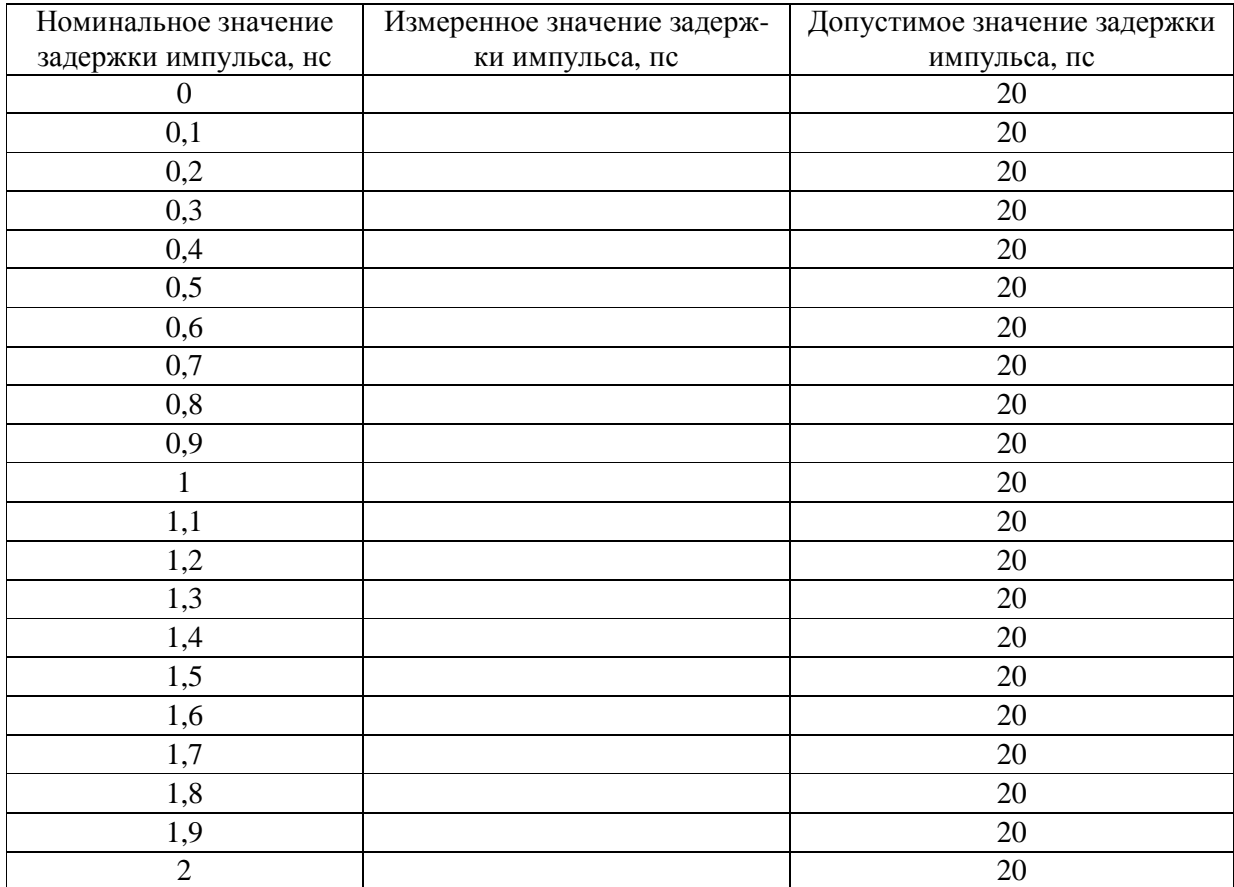

8.6.5 Результаты проверки считать положительными, если измеренный диапазон задержки импульса генератора не превысит значений, указанных в таблице 6.

8.7 Определение джиттера

8.7.1 Соединить генератор с осциллографом в соответствии с рисунком 2:

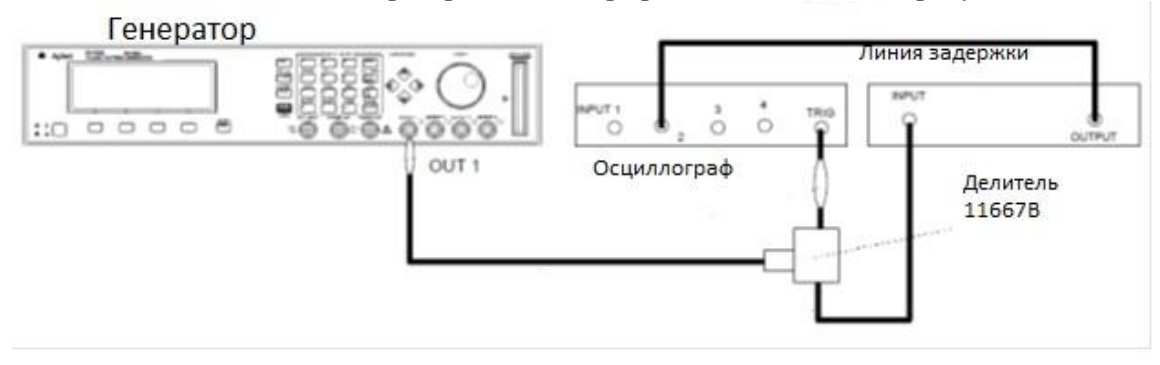

# Рисунок 2

8.7.2 Установить параметры осциллографа:

- Нажать клавишу AUTOSCALE;

- Установить количество усреднений равное 64;

- Установить значение ослабления канала 2 равное 2;

- Установить значение VOLTS/DIV канала 2 равное 10 мВ/дел;

- Установить значение смещения равным 500 мВ;

- Установить время развертки TIME/DIV равным 100 пс/дел;

- Установить положительный отклик сигала на экране осциллографа по центру (задержка приблизительно равна 29 нс);

- Включить маркер напряжения;

- Установить маркер 1 в положение 490 мВ и маркер 2 в положение 500 мВ;

- Включить маркер времени;

- Установить START ON EDGE = POS1 и STOP ON EDGE = POS1;

- Нажать клавишу PRECISE EDGE FIND.

8.7.3 Записать значение маркер времени delta t. Это значение необходимо для вычисления джиттера (delta.t.up).

8.7.4 Установить положительный отклик сигала на экране осциллографа по центру (приблизительно задержка равна 79 нс).

8.7.5 Нажать MORE и HISTOGRAM.

8.7.6 Выбрать подменю и установить:

- Источник – канал 2;

- Выбрать временную гистограмму

- Нажать WINDOW MARKER 1 и установить его в значение 490 мВ

- Нажать WINDOW MARKER 2 и установить его в значение 500 мВ

- Выбрать подменю Acquire, установить число отсчетов равным 1000 и нажмите START ACQUIRING.

8.7.7 После того, как вычисления закончатся, выбрать результирующее подменю.

8.7.8 Нажать MEAN и SIGMA. Записать значение sigma.

8.7.9 Вычислить среднеквадратическое значение джиттера импульса по формуле:

Джиттер $C_{K3} = (6* \text{ sigma- delta.t.} \text{up})/6$ 

8.7.10 Результаты проверки считать удовлетворительными, если значение джиттера не превысило значений, указанных в таблице 7. В противном случае генератор бракуется и направляется в ремонт.

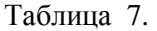

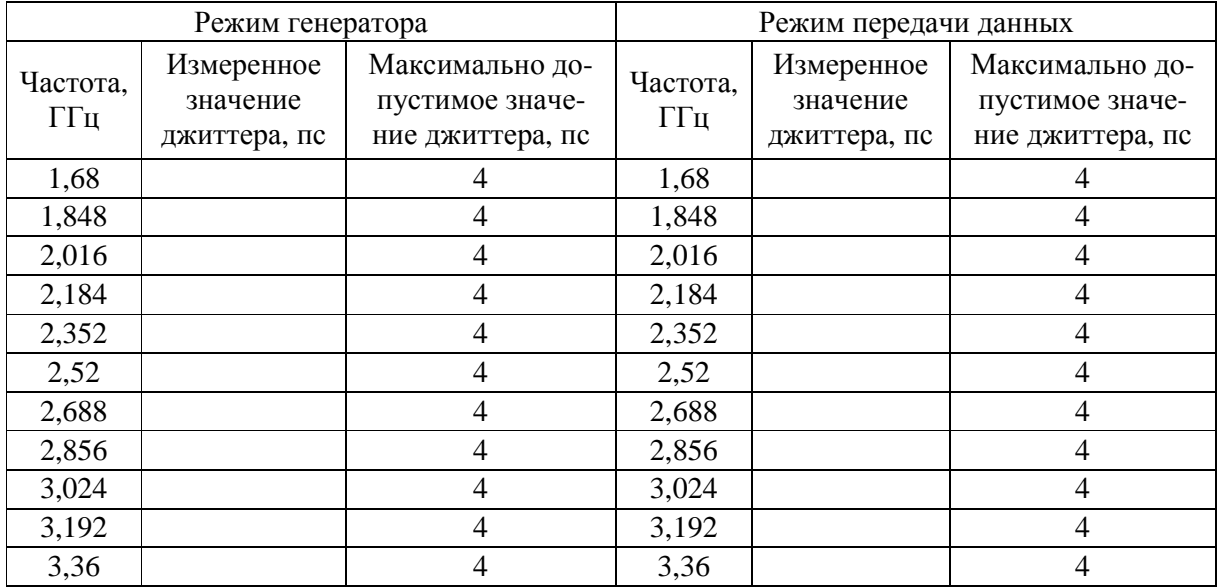

8.8 Определение погрешности устанавливаемого напряжения смещения и погрешности амплитуды импульса.

8.8.1 Соединить генератор и цифровой мультиметр в соответствии с рисунком 3.

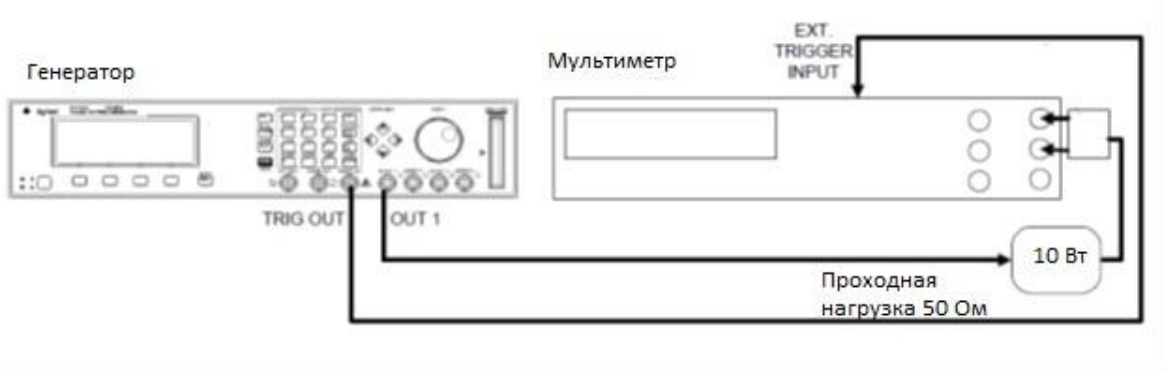

# Рисунок 3

8.8.2 Установить следующие параметры цифрового мультиметра:

- Function: DCV
- Trigger: TRIG EXT
- AD-Converter integration time NPLC: 0.1

8.8.3 Измерить выходной уровень напряжения смещения генератора и амплитуды импульса, устанавливая параметры генератора в соответствии с таблицами 8 и 9: Таблица 8

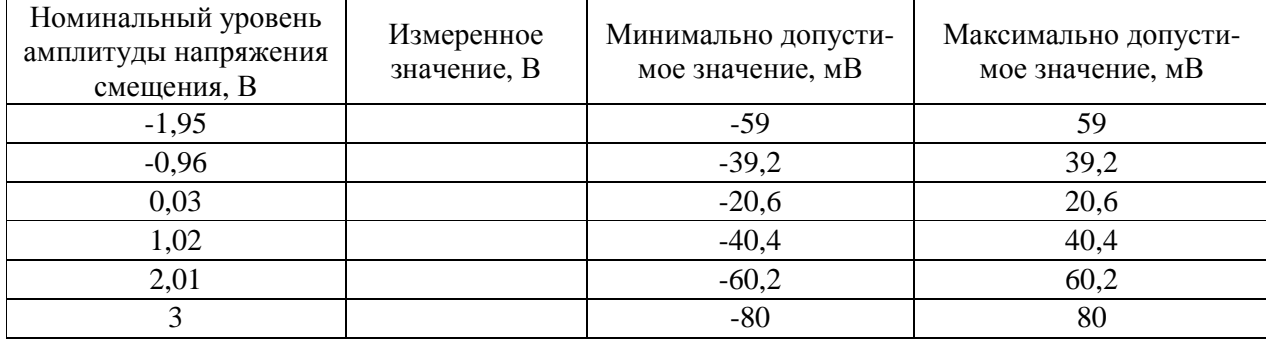

Таблица 9

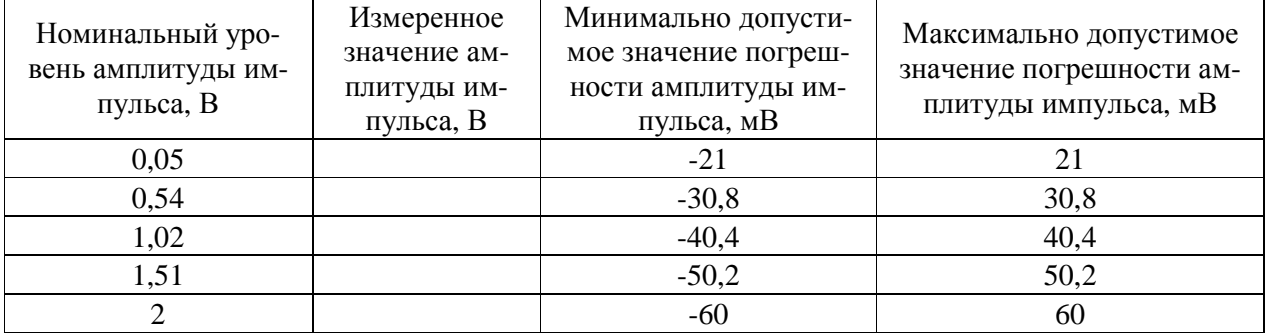

8.8.4 Результаты проверки считать удовлетворительными, если значения выходного уровня сигнала соответствуют указанным в таблицах 8 и 9. В противном случае генератор бракуется и направляется в ремонт.

8.9 Определение времени нарастания/спада и погрешности времени нарастания/спада

сигнала

8.9.1 Соединить генератор и осциллограф.

8.9.2 Установить параметры осциллографа:

- Нажать клавишу AUTOSCALE:

- Установить отклик сигнала на экране осциллографа по центру;

- Установить количество усреднений равное 32;

- Установить значение ослабления канала 1 равное 10;

- Включить маркер напряжения;

- Установить начальный уровень равным 10-90% и нажать клавишу AUTO LEVEL SET:

- Установить время развертки равным 1 нс/дел и время задержки DELAY равное 19.5 нс:

- Включить маркер времени;

- Установить START ON EDGE = POS1 и STOP ON EDGE = POS1;

- Нажать клавишу PRECISE EDGE FIND.

8.9.3 Установить период следования импульсов генератора: Period = 1 мкс и изменяя значение времени задержки генератора установить отображаемый первый импульс по центру экрана осциллографа.

8.9.4 После усреднения, когда осциллограф перейдет в меню Delta t, нажать клавишу PRECISE EDGE FIND

8.9.5 Измерить значения времени спада/нарастания импульса сигнала в соответствии с таблицей 10:

### Таблица 10

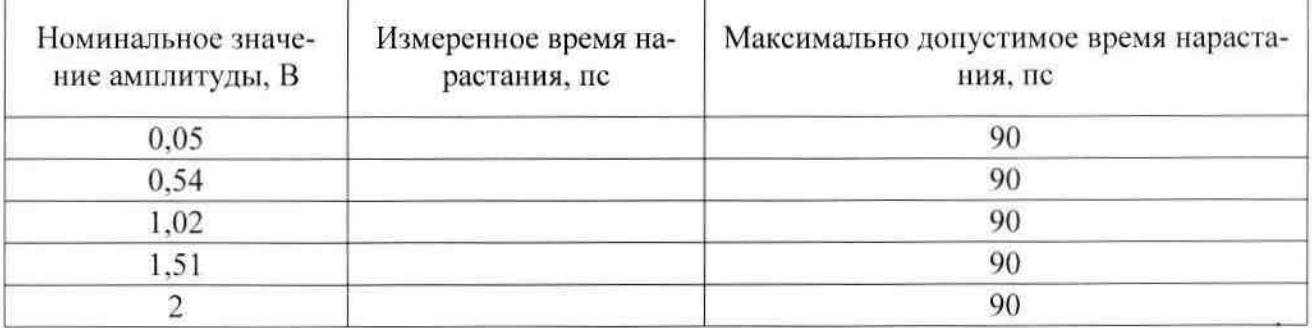

8.9.6 Результаты проверки считать удовлетворительными, если они соответствуют значениям, указанным в таблице 10. В противном случае генератор бракуется и направляется в ремонт.

# 9 Оформление результатов поверки

9.1 При положительных результатах поверки на анализатор выдается свидетельство установленной формы.

9.2 На оборотной стороне свидетельства о поверке записываются результаты поверки.

9.3 В случае отрицательных результатов поверки поверяемый генератор к дальнейшему применению не допускается. На него выдается извещение о непригодности к дальнейшей эксплуатации с указанием причин забракования.

Заместитель начальника НИО-1 по научной работе ФГУП «ВНИИФТРИ»

1 Junidy О.В. Каминский